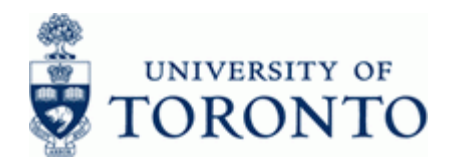

# **Financial Advisory Services & Training Financial Services Department**

www.finance.utoronto.ca/fast

## **Work Instruction**

# **Create Cash Receipt for Refundable Deposit Creation Create Cash Receipt of Refundable Deposit Creation Creation**

#### **When to Use**

.

Use this procedure to record refundable deposits received in the department. Refundable deposits are recorded as a liability since the funds collected will be returned to the payer at some future date. The funds received should be deposited into departmental vendor account\* and not a departmental revenue or expense account. Refundable deposits should not be used for expenditures (e.g. to supplement petty cash or to cash personal cheques) and are subject to the same guidelines and controls as all other cash receipts.

\*If a departmental refundable vendor account is required, please contact [ap.fsd@utoronto.ca](mailto:ap.fsd@utoronto.ca)

#### **Steps**

- Confirm refundable deposit received a receipt should be issued for all refundable deposits received, identifying the date, the amount and the payee.
- Verify payor's cheque details before accepting cheques, money orders, bank drafts or traveler's cheques, verify the following details:
	- Date
	- Amount and Currencies
	- Pay to information should be "University of Toronto"
	- Endorsement
	- **Signature**
- Prepare cash for deposit and complete the deposit report
- Process deposit in AMS
- Deliver deposit funds collected and 2 copies of deposit report to cashier or banking location
- Verify certified deposit matches accounting entries in AMS

#### **Menu Path**

Use the following menu path(s) to begin this transaction:

Accounting → Financial Accounting → General Ledger → Document Entry → G/L **Account Posting**

#### **Transaction Code**

**FB50** 

#### **Helpful Hints**

 Use a log book – to ensure all funds received are deposited to University accounts, departments regularly handling cash should have a log book in which all receipts and their subsequent deposits are recorded.

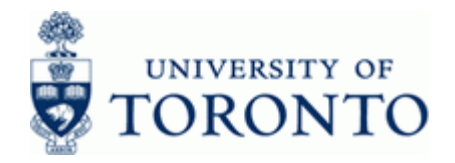

- Issue a receipt a receipt should be issued for ALL cash received, identifying the date, the amount and the payor. Cash on hand should balance to these receipts.
- Deposit into appropriate accounts refundable deposits, including key deposits, should be deposited and appropriately recorded in the accounts. Accordingly, they should not be used for expenditures (i.e. to supplement petty cash or to cash personal cheques).
- Process transaction in FIS after the deposit report has been created; the deposit information must be entered into FIS.

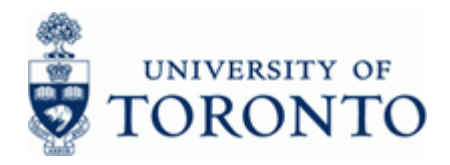

### **Detailed Procedure**

**1.** Start the transaction using the menu path or transaction code.

# **SAP Easy Access University of Toronto Menu**

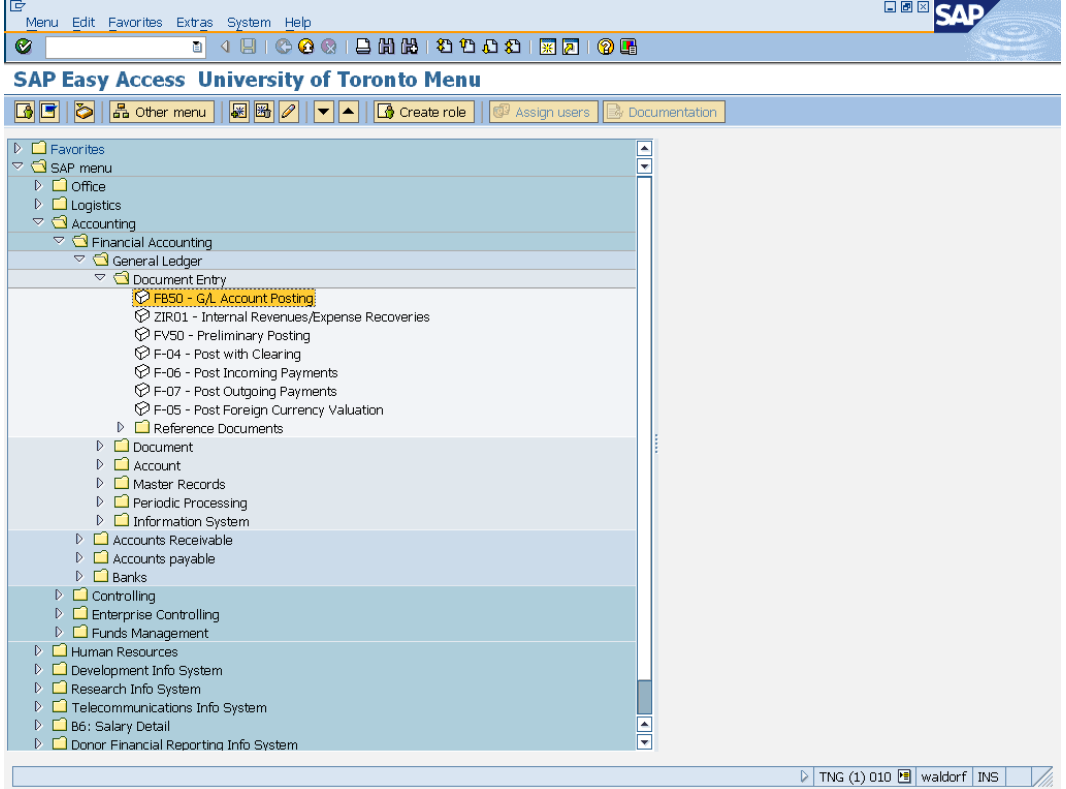

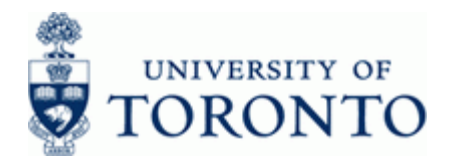

# **2.** Double-click  $\widehat{P}$  FB50 - G/L Account Posting

# **Enter G/L Account Document: Company Code UOFT**

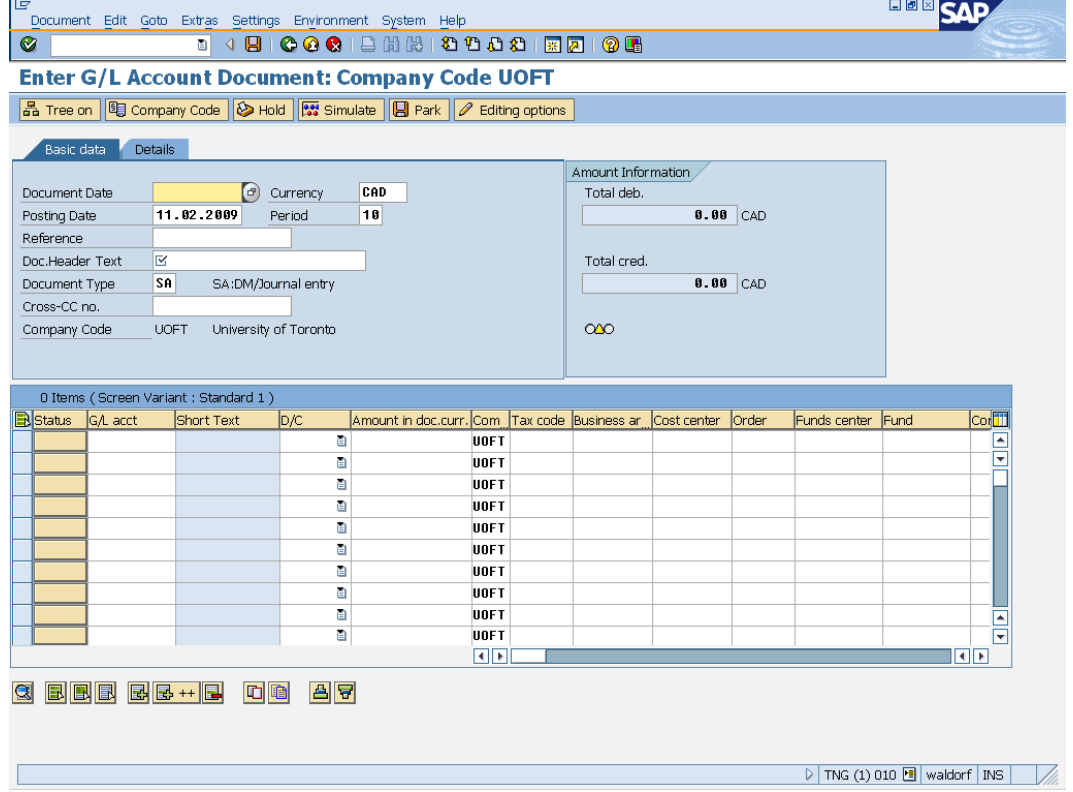

**3.** Complete the following as required:

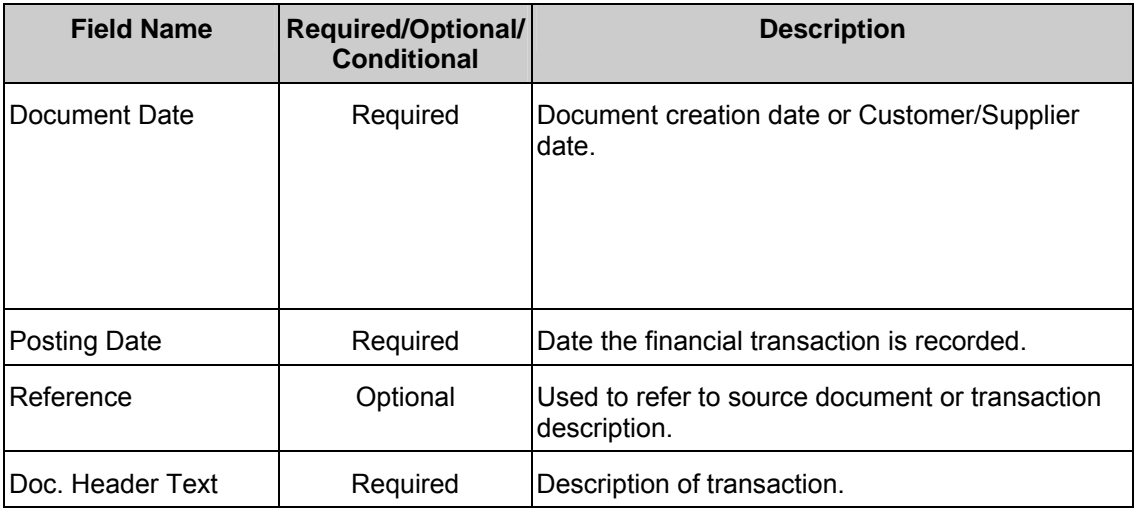

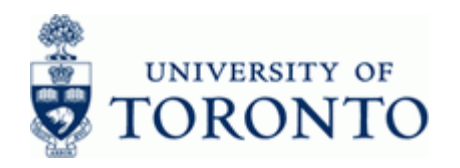

www.finance.utoronto.ca/fast

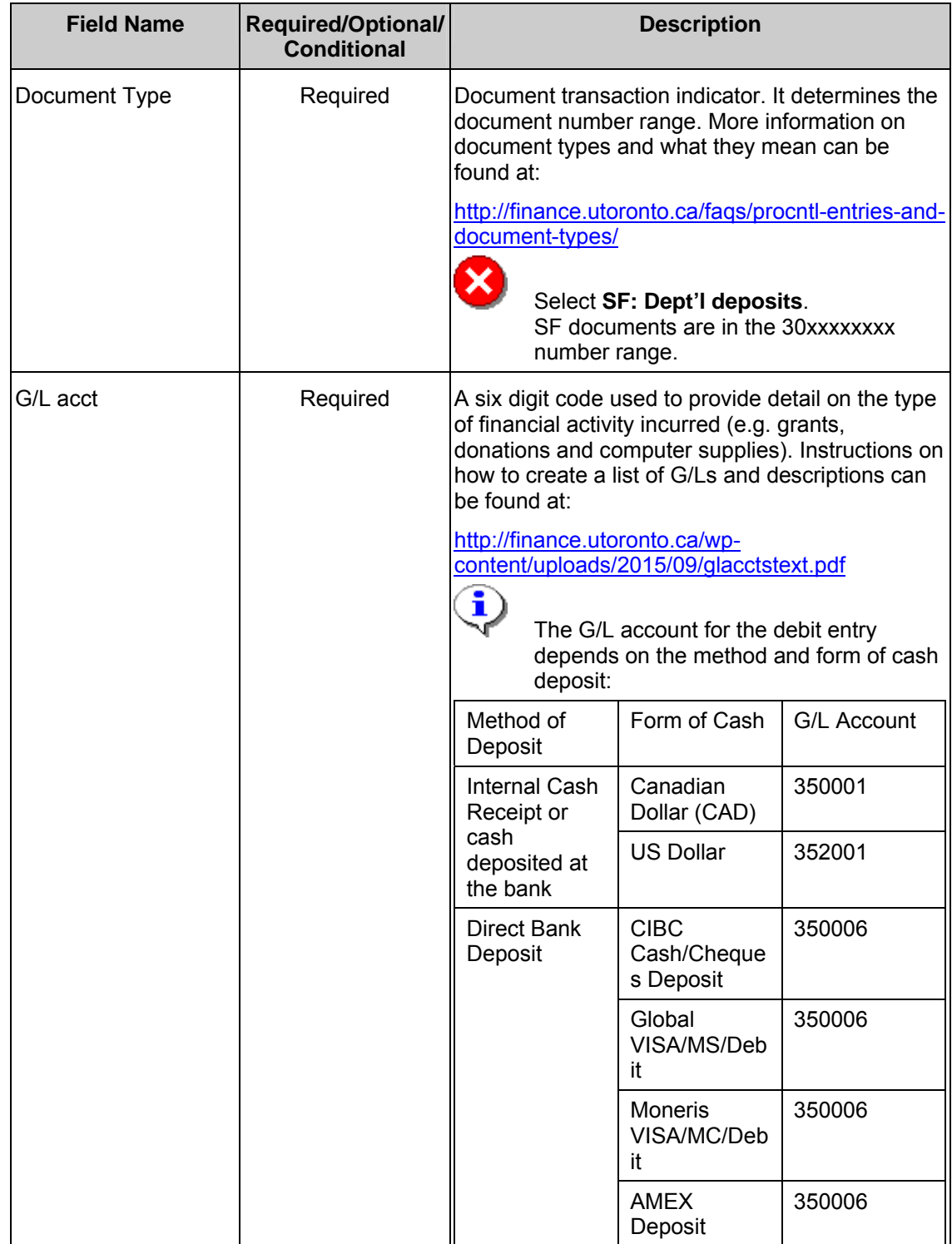

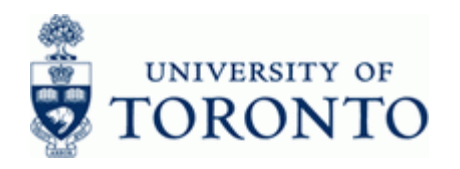

www.finance.utoronto.ca/fast

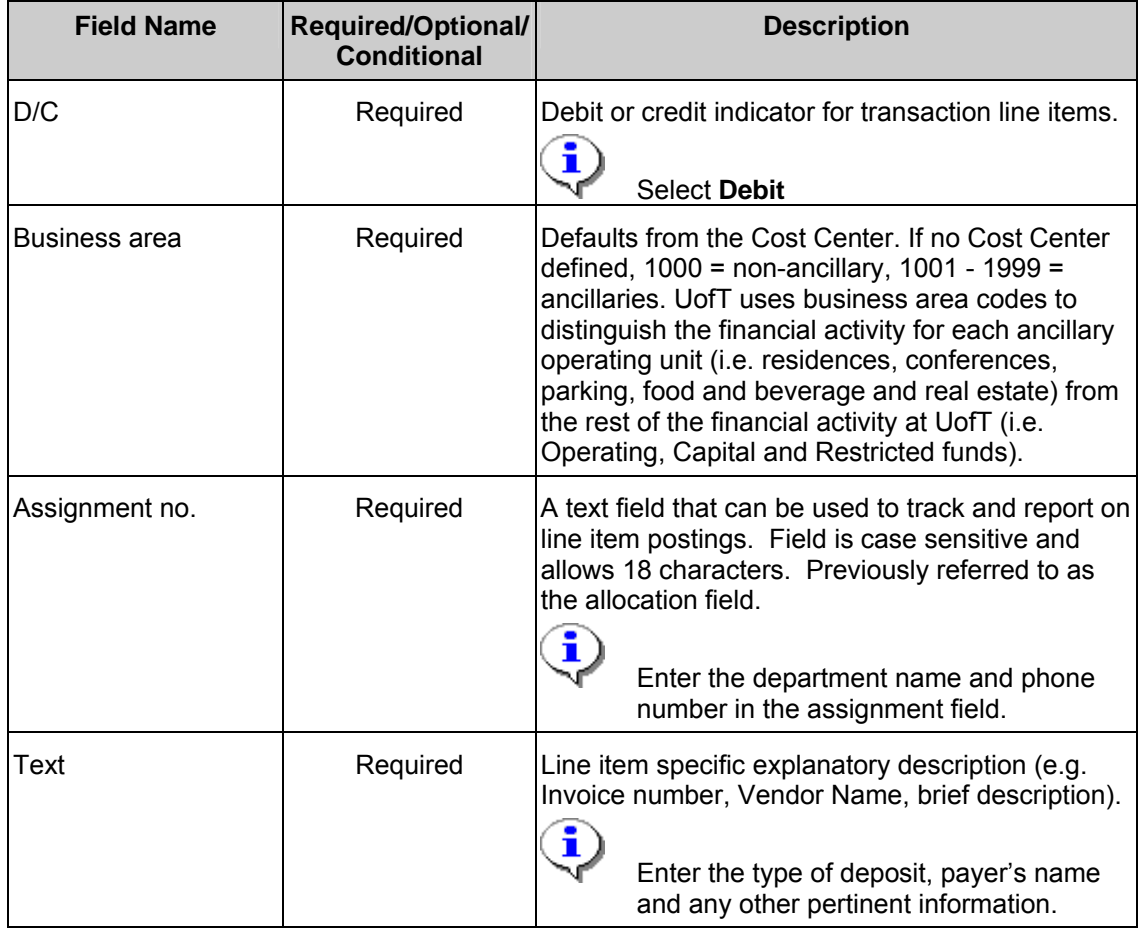

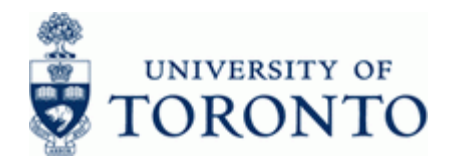

4. Select **Environment Complex posting F6** from the menu.

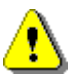

 In order to post the Refundable Deposit, an offsetting credit line must be processed to the departmental vendor account. Credits to Vendor accounts may only be applied using the complex posting environment All data previously entered on the *Basic data* tab is retained on the *Complex Posting* screen.

## **Enter G/L Account Document: Complex Posting Overview Screen**

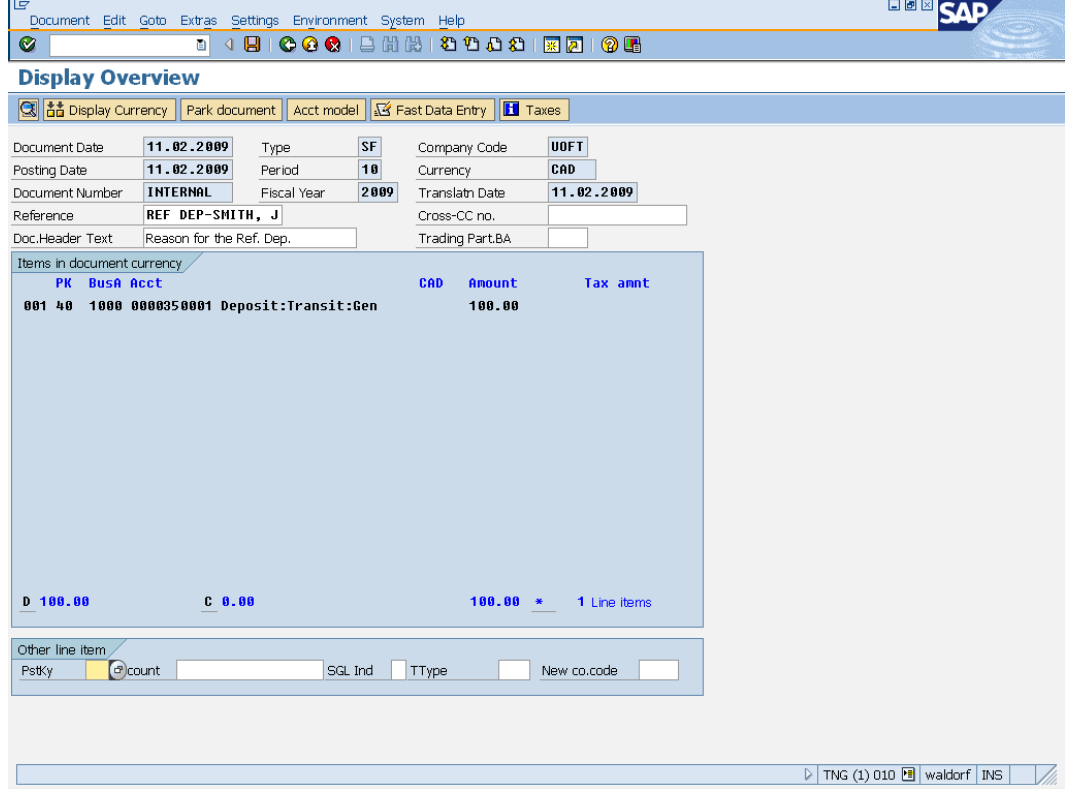

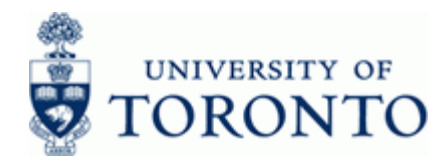

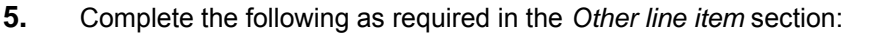

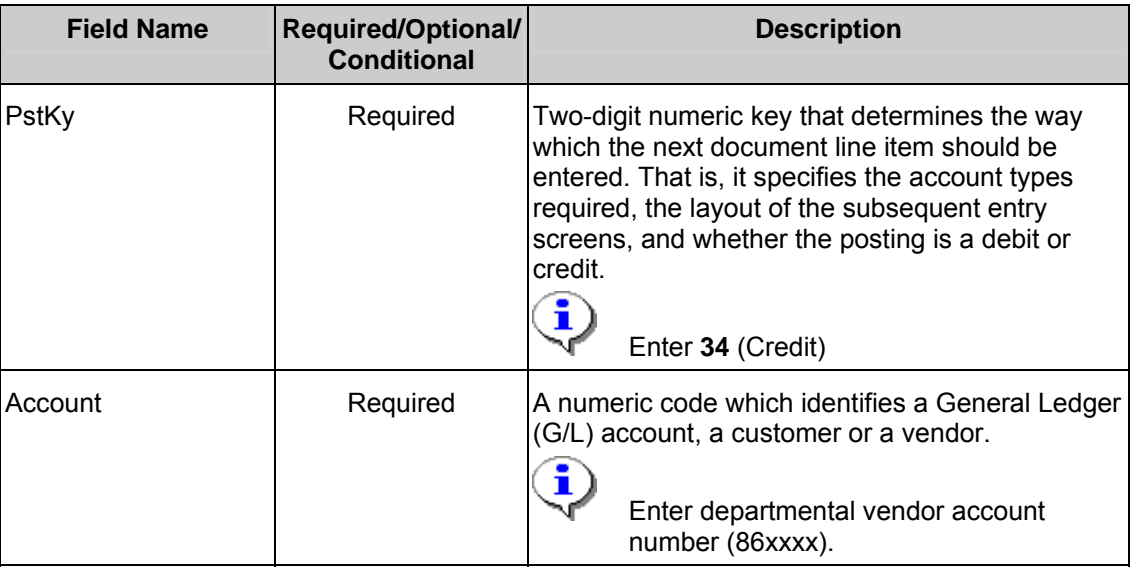

**6.** Click **o** or hit the enter key to go to the *Add Vendor item* screen.

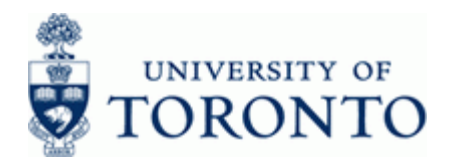

**Add Vendor item** 

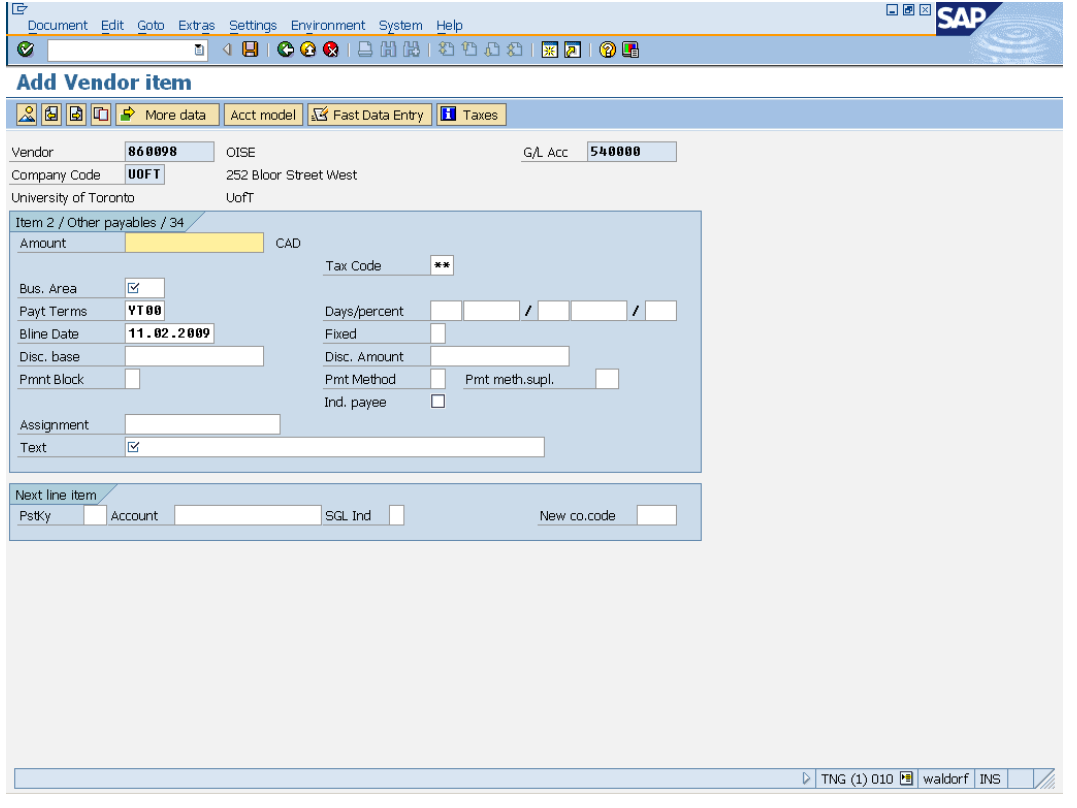

**7.** Complete the following as required:

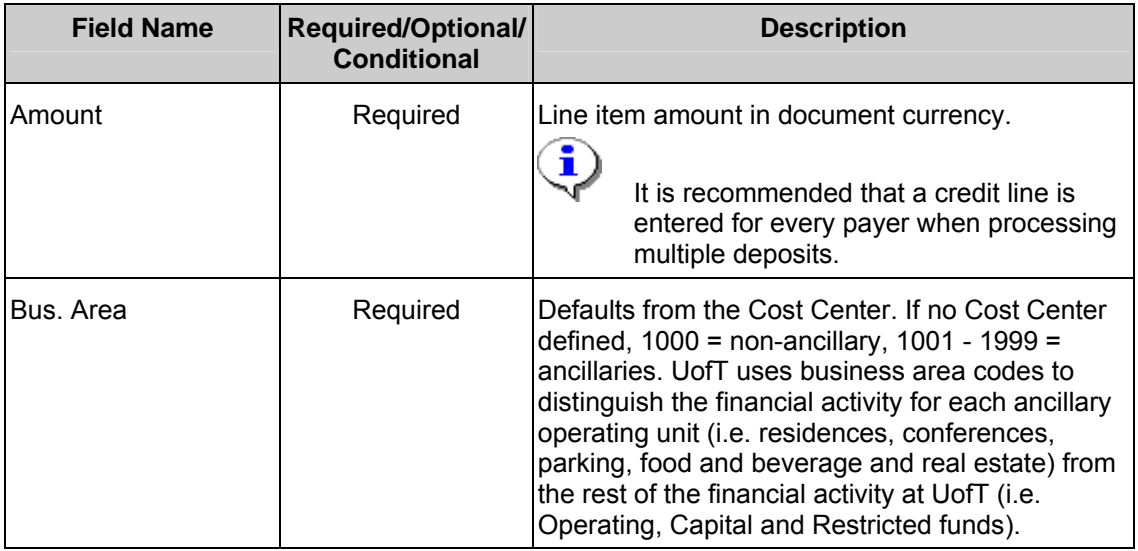

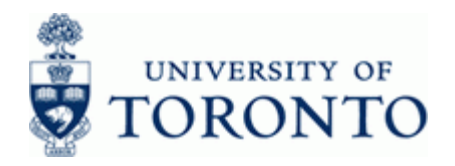

www.finance.utoronto.ca/fast

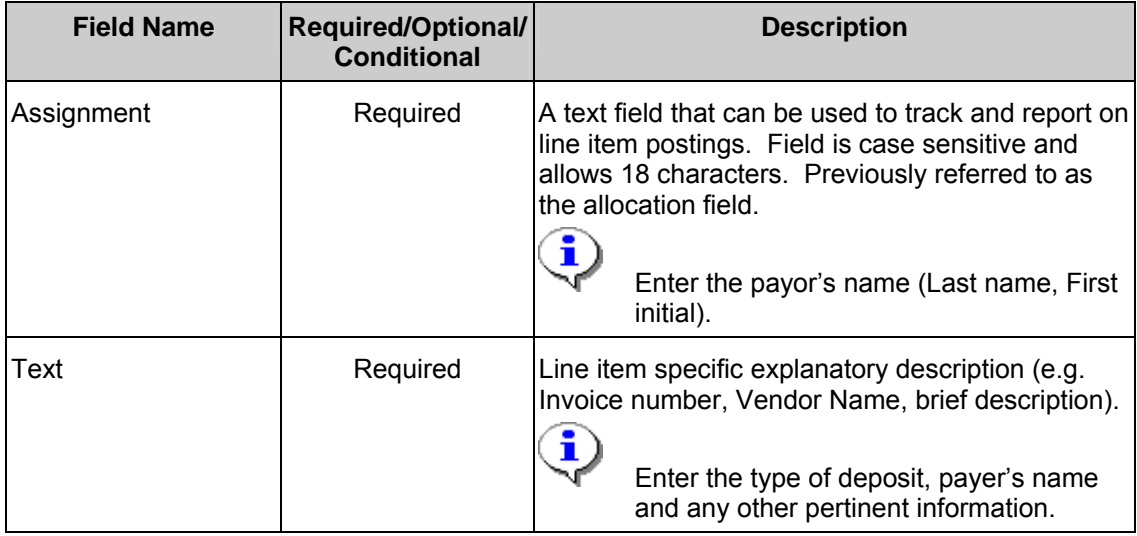

**8.** Repeat steps 5 through 7 until all credit entries are recorded. When complete, click **that** to return to the *Display Overview* screen.

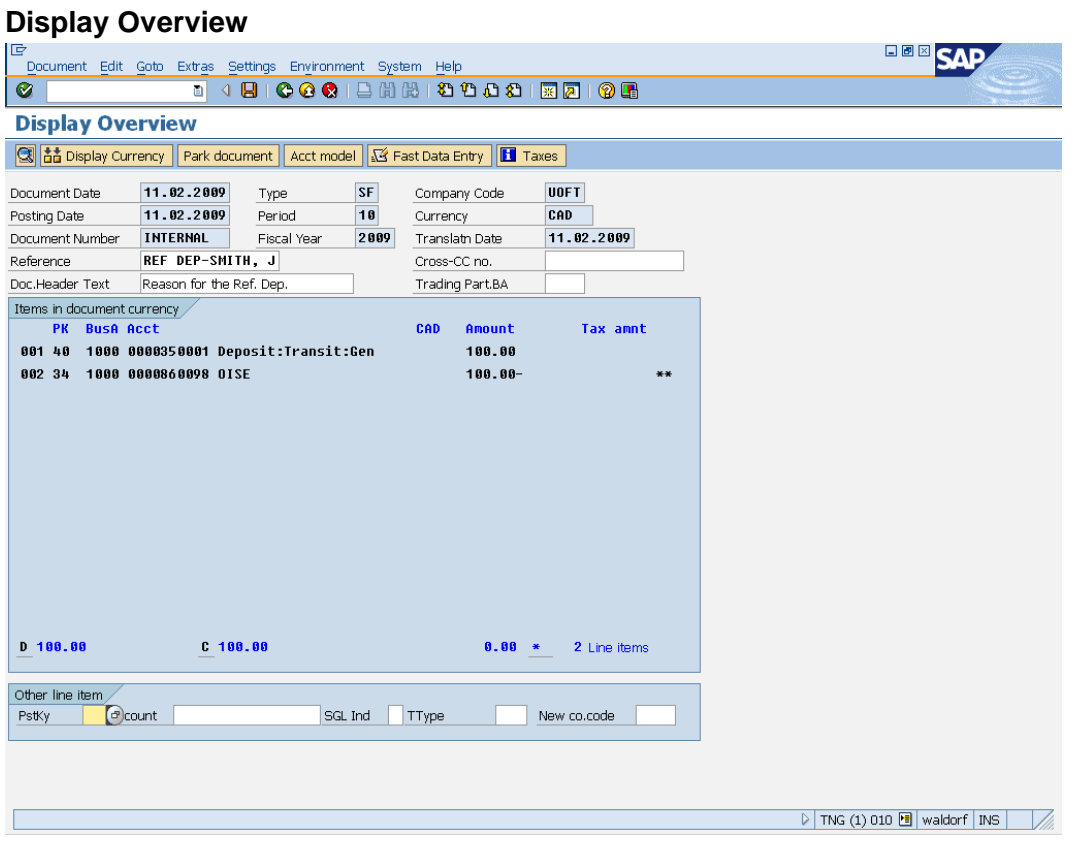

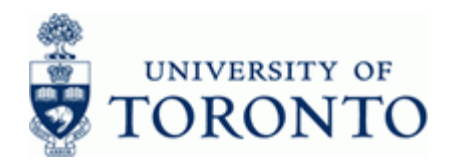

**9.** The following processing options are available:

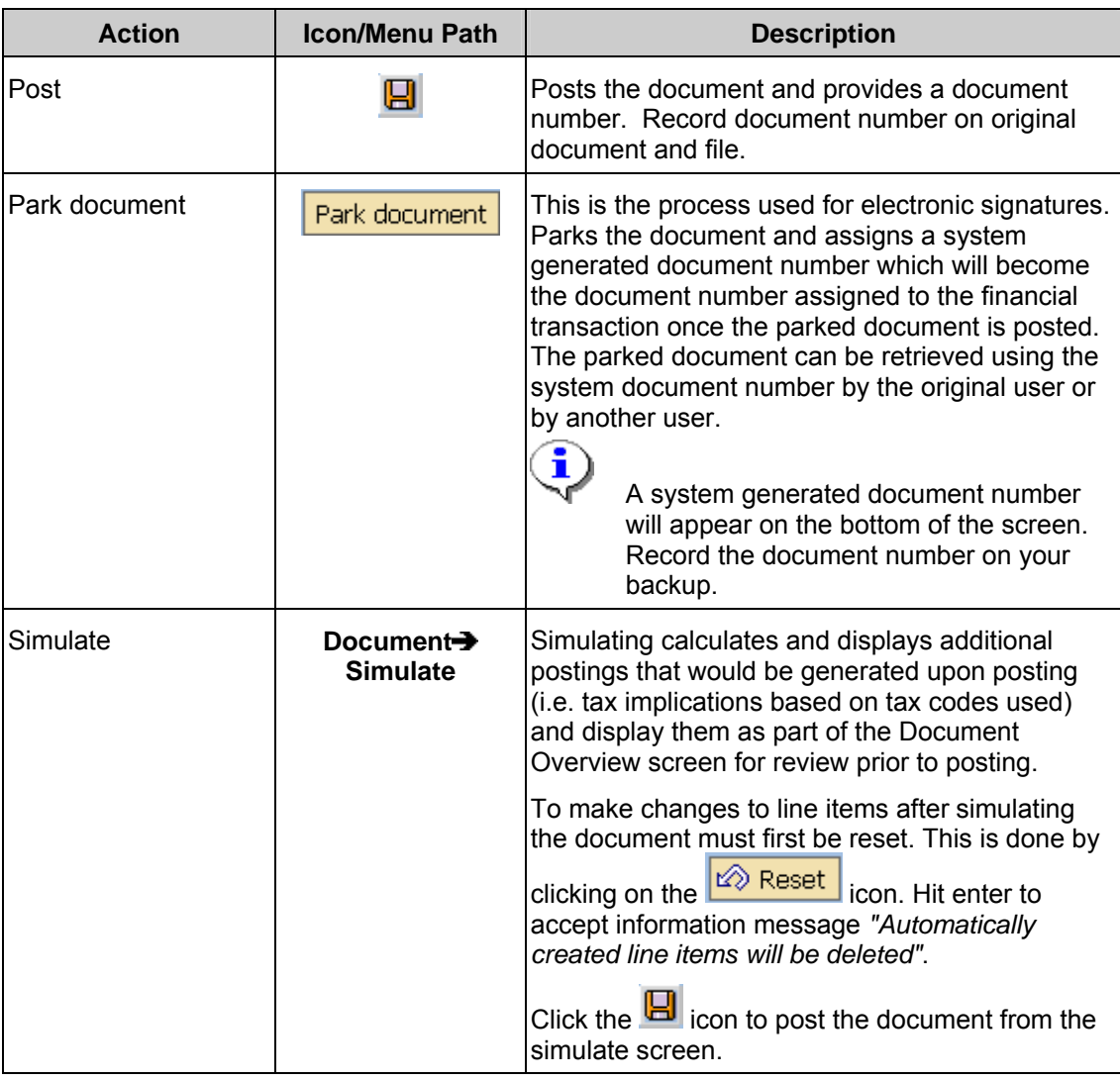

## **End of Procedure**

## **Resource Information:**

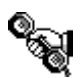

 Contact your FAST team representative for additional assistance using this function. http://finance.utoronto.ca/fast/fast-team-contacts-and-faculty-representatives/

## **Reference Guides:**

FB60 Repayment of a Refundable Deposit: <http://finance.utoronto.ca/wp-content/uploads/2016/01/refdeprefund.pdf>